## Two Factor Authentication

## Two Factor Authentication is available now. The activation code will go to your email address to begin this process. You can opt out of Two Factor Authentication or disable at any time through your MyChart security settings.

After logging in, you will be asked for a code. You can either check the box to Skip this step next time or click Resend code.

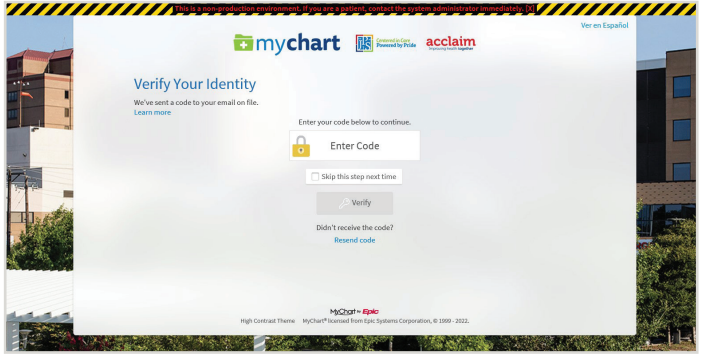

The code is received through your email. Enter the code to verify your identity.

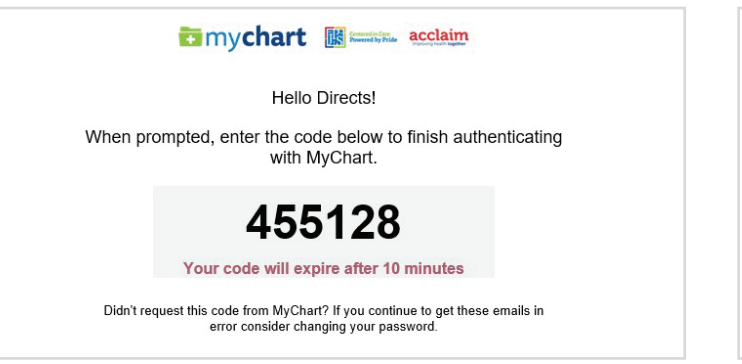

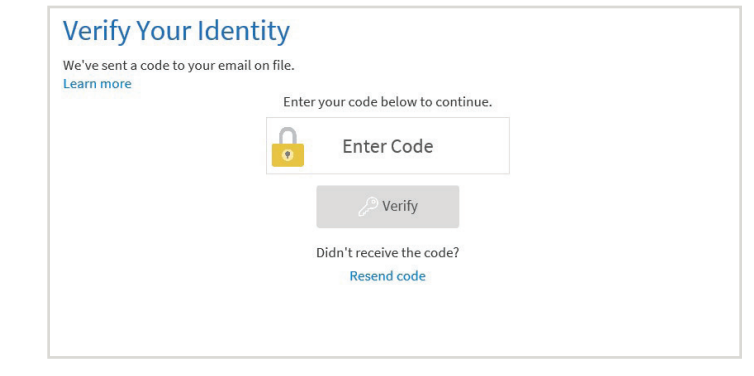

You can adjust or deactivate your settings for Two Factor Authentication through your MyChart security settings.

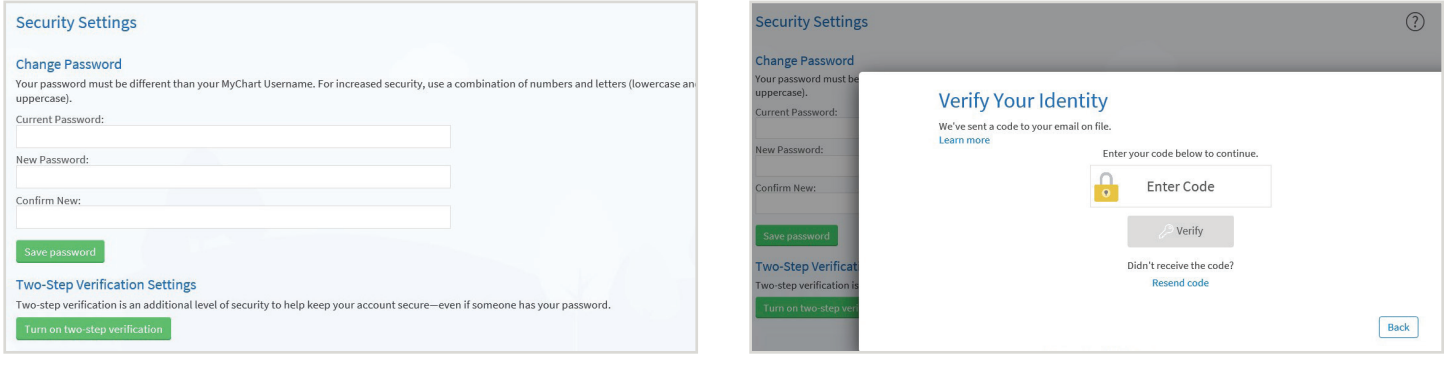

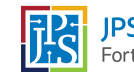

## Emychart